# 涡轮流量计使用说明

## 一、 涡轮流量计功能 :

- 1.液晶点阵汉字显示,直观方便,操作简洁明了;
- 2.带全功能的 HART 协议,包含特殊命令;
- 3.带温度/压力传感器接口。温度可配接 Pt100 或 Pt1000,压力可接表 压或绝压传感器,并可分段修正;
- 4.输出信号多样化,可根据客户要求选择两线制 4-20mA 输出、三线制脉 冲输出和三线制当量输出;
- 5.具有卓越的非线性修正功能,大大提高仪表的线性;
- 6.具有软件频谱分析功能,提高了仪表抗干扰和抗震的能力;
- 7.通用性强,可与涡轮、涡街和旋进涡轮等输出频率信号的传感器配套 使用;
- 8.测量介质广泛,可测量蒸汽、液体、一般气体、天然气等,测量天然 气时有超压缩因子修正;
- 9.有中英文两种版本,供用户选择;
- 10.超低功耗,一节干电池全性能工作可维持至少 3 年;
- 11.工作模式可自动切换,电池供电、两线制、三线制;
- 12.自检功能,有丰富的自检信息;方便用户检修和调试。
- 13.具有独立密码设置,参数、总量清零和校准可设置不同级别的密码, 方便用户管理;
- 14.显示单位可选择,可自定义;

#### 二、 涡轮流量计操作:

仪表通过按键或 HART 协议进行参数设置,一般在安装时要使用按键手动设 置一些参数。仪表有三个按键,从左到右顺序为 F1、F2 和 F3 键.通常 F1 为移位 键,F2 为确认和换项键,F3 为修改和返回键。如有按键特殊功能,按键功能有 所不同,使用时请参看液晶屏界面下方的按键功能说明。仪表运行时,可通过 F3 键手动切换到主界面 2/主界面 3,主界面 2 显示内容除瞬时流量更改显示为工况 流量外,其余与主界面 1 内容基本相同,主界面 3 同时显示工况和瞬时的流量、 天然气时显示压缩因子,液体时显示密度。

#### 2.1 启动

 仪表上电时,将进行自检,如果自检异常,将显示自检错误界面(自 检界面说明参照自检菜单),大约 1~2 秒后跳转到主界面。否则将直接跳 转到主界面。主界面启动后如下图所示:

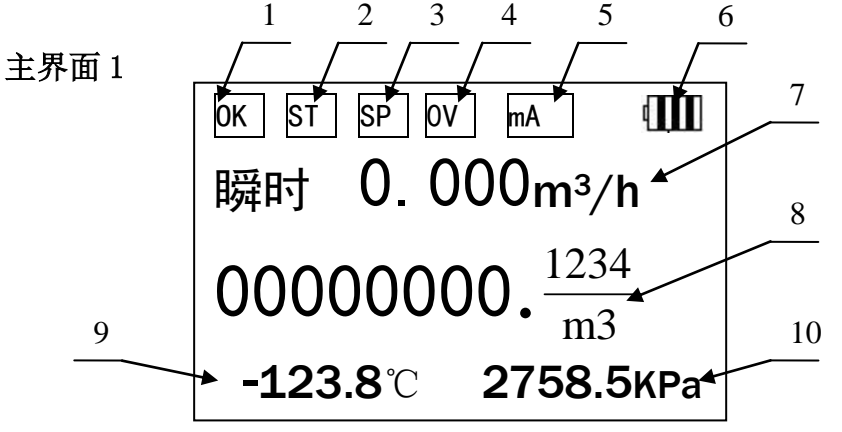

- 标签 1: 仪表运行状态实时显示, 如果正常显示"OK", 故障显示"ERR"
- 标签 2: 设置温度标识,如果仪表运行时异常或手动设置为设置温度则显示 "ST" ,如果为传感器且正常将显示为空(仪表限制传感器正常温度 为:-50℃-300℃)。
- 标签 3: 设置压力, 如果仪表运行时异常或手动设置为设置压力则显示"SP", 如果为传感器且压力正常将显示为空(仪表限制传感器正常压力为绝 压:50KPa-20000 KPa)。
- 标签 4: 仪表运行参数溢出, 如果仪表运行参数溢出显示"OV", 如果正常将 显示为空(溢出包括不能为负的参数为负,不能为零的为零,数据超出 表示范围)。
- 标签 5: 仪表电流输出溢出标志, 如果电流输出溢出显示"mA", 如果正常显 示为空。
- 标签 6: 运行模式显示,如果为电池模式时显示当前电池电量,如果为二线制电 流时显示数符"Ⅱ" 如果为三线制时显示数符"Ⅲ"
- 标签 7: 瞬时流量值显示, 显示最大值为 9999999。
- 标签 8: 流量总量显示, 显示数值最大为 8 位, 如超出 8 位将显示 99999999。
- 标签 9: 当前传感器采集温度显示,如果仪表内部设置为手动, 则显示设置温度, 否则显示传感器采集温度。
- 标签 10: 当前传感器采集压力显示,如果仪表内部设置为手动, 则显示设置压 力,否则显示传感器采集温度。

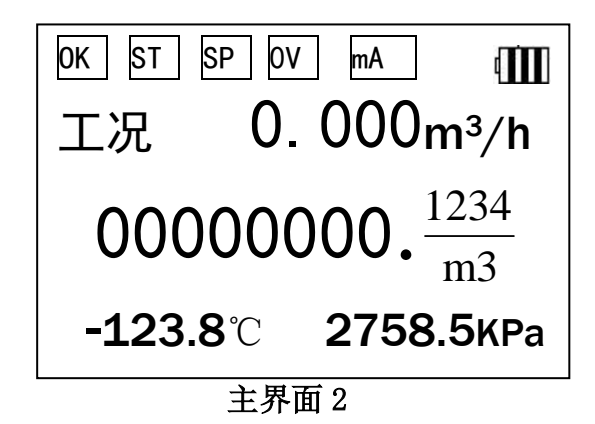

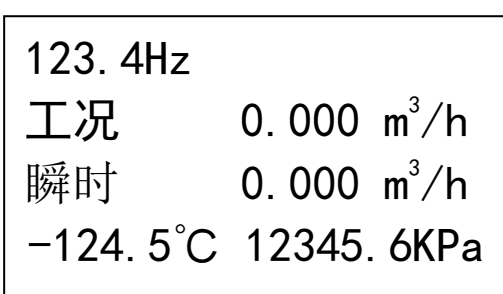

#### 主界面 3

标签 1: 当前传感器运行频率显示, 显示最大值为 9999。

标签 2: 介质密度/压缩因子显示(如果仪表测量介质为液体质量时显示设置介

质密度,如果为天然气时显示超压缩因子,其他显示为空)。 标签 3:带单位工况瞬时流量显示, 显示最大值为 9999999。 标签 4:带单位标况瞬时流量显示, 显示最大值为 9999999。

2.2 主菜单

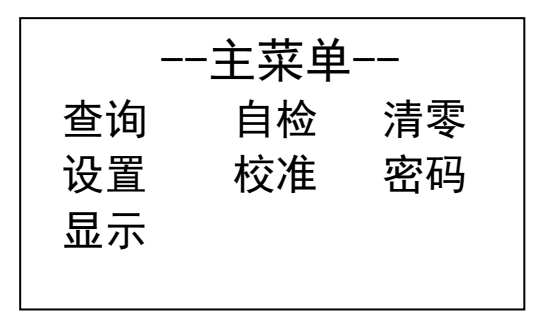

在所有主界面(主界面 1、主界面 2 和主界面 3) 下, 按 F2 键, 进入主菜单 界面。可通过 F1 移位键选择相应的菜单项按 F2 键进入。各菜单项操作可参看以 下各部分说明,简单说明如下:

自检:仪表运行状态检查。

显示:瞬时、工况、温度和压力显示单位的更改。

清零:累积流量清零。

设置:仪表运行参数设置。

校准:对温度通道、压力通道、电流输出和流量系数参数设置。

密码:修改设置、清零和校准密码。

# 2.3 查询

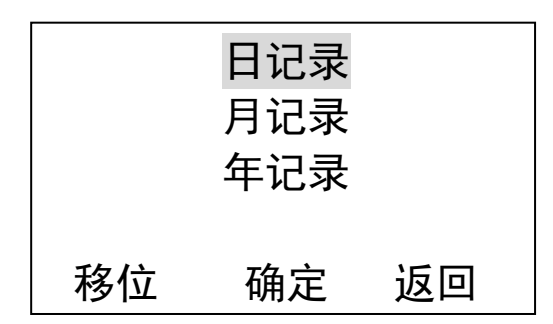

查询界面 1:通过移位键选择需要查询的项,按确定键进入相应查询界面。

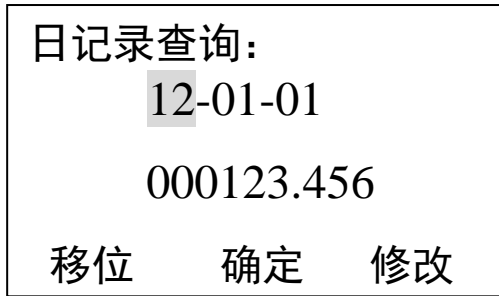

日记录查询:通过移位和修改键选择相应日期,下面显示记录值,如果无记录显 示无记录提示。

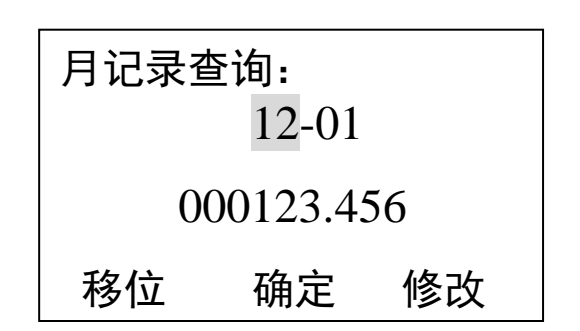

月记录查询:通过移位和修改键选择相应日期,下面显示记录值,如果无记录显 示无记录提示。

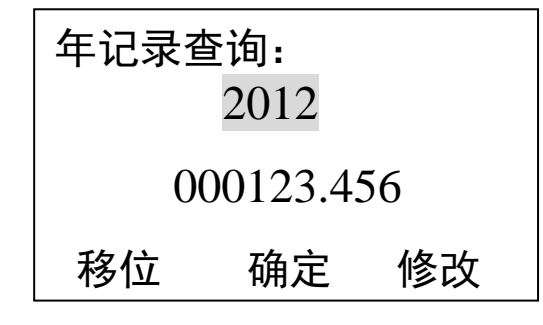

年记录查询:通过移位和修改键选择相应日期,下面显示记录值,如果无记录显 示无记录提示。

## 2.4 自检

 自 检 时钟√ 存储器 √ 电源  $\vee$  AD 转换  $\vee$ 参数 √ 放大器 √

如果仪表运行错误,可通过进入该选项,查询具体的仪表运行错误,打钩为 正常,打叉为错误。另仪表启动时执行自检,如果有错误将显示此界面。在仪表 运行时,也可进入该选项查询仪表运行状态。

2.5 清零

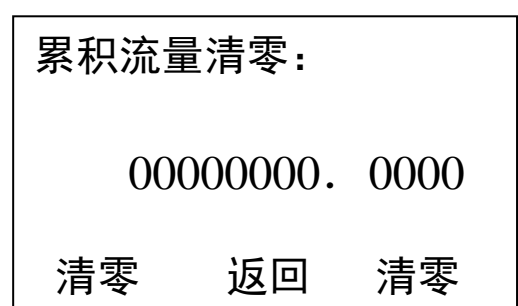

 流量累积值清零,为了防止非法清空流量累积值或误操作,进入清零选项须 输入密码。在密码检查界面,通过移位修改键输入正确密码,按下 F2 确认键, 进入清零界面,显示当前累积流量值。在清零界面,为了防止误操作,采用双手 操作同时按下 F1 和 F3 键进行清零操作,清零成功屏幕显示 00000000.0000, 按 F2 返回键退出清零到主界面。

#### 2.6 设置

 设置选项设置仪表工作所需的一些参数,为了防止人为误操作,进入此选项 需要检查密码。输入正确密码后,即进入设置界面

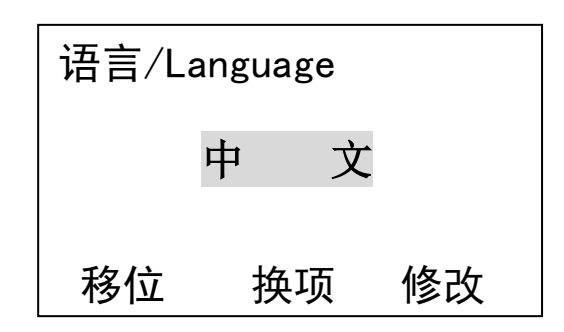

设置界面 1: 语言选择,通过此项修改仪表显示的语言, 仪表支持中文和英语两 种语言。

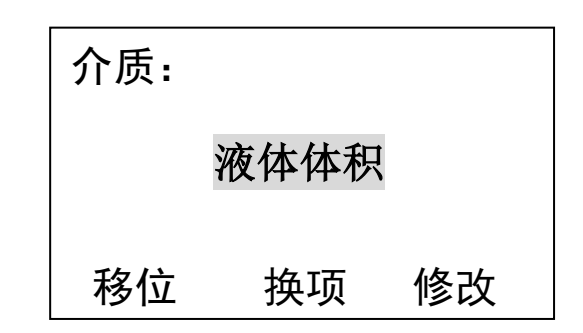

设置界面 2:介质选择,通过此项修改仪表测量介质,仪表测量介质选择不同, 需要设置的参数也不同,所以进入的界面也有所不同。如果仪表选择液体体积和 液体质量则参考界面 3,如果选择天然气则参考界面 5,其他参考界面 8。有如 下介质可供选择:

- 1. 饱和蒸汽温度补偿
- 2. 饱和蒸汽压力补偿
- 3. 过热气体
- 4. 蒸汽自动补偿
- 5. 压缩气体
- 6. 液体质量
- 7. 液体体积
- 8. 天然气

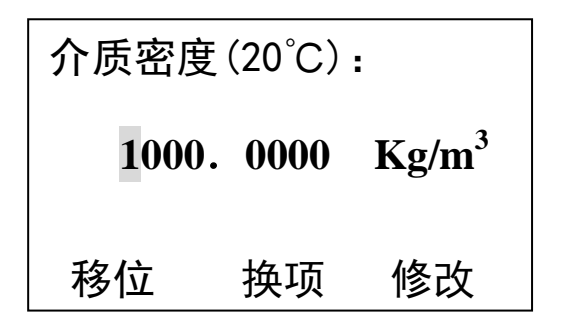

设置界面 3: 介质密度, 设置所测介质在 20℃时的密度, 设置时注意单位。

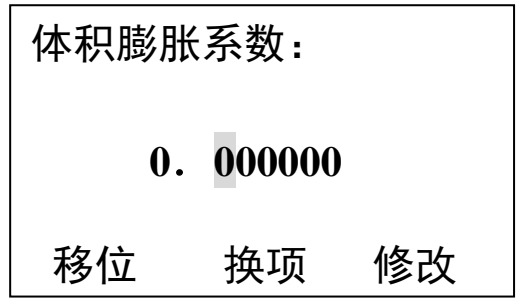

设置界面 4:体积膨胀系数,在测量液体时对密度进行修正的参数。

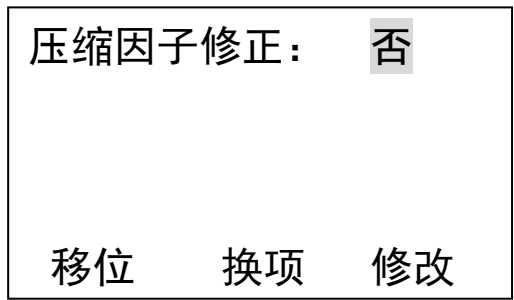

设置界面 5: 天然气测量时使用的参数,设置是否使用超压缩因子修正。

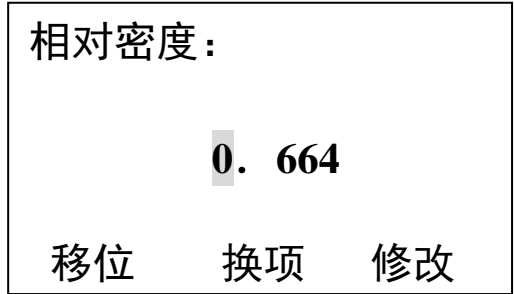

设置界面 6: 设置相对密度, 天然气测量时使用的参数。天然气的相对密度, 无 量纲。该参数由气分析报告提供。

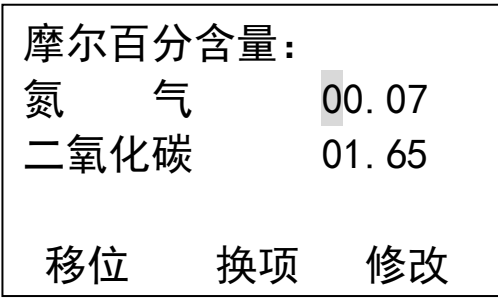

6

设置界面 7: 设置氮气和二氧化碳的摩尔百分含量。天然气中氮气和二氧化碳的 摩尔百分含量。该参数由气分析报告提供。

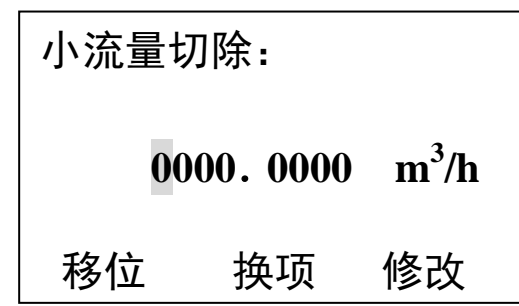

设置界面 8: 小流量切除,小流量切除用于抗干扰,当干扰信号流量小于此设置 值时,仪表自动将流量设置为零,此项设置能更好的抑制了低频干 扰。

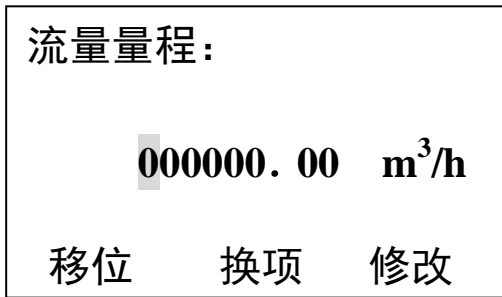

设置界面 9:流量量程,设置仪表的最大量程,对应电流输出的 20mA 时的值。

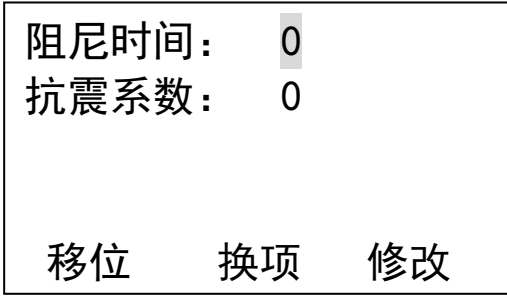

设置界面 10: 阻尼时间,输入范围 0-9。抗震系数,设置 0 不进行抗震,设置数 值越大阻挡震动信号越强,但同时也有可能阻挡不规则流量信号。 实际应用时应根据现场情况灵活调节此值。

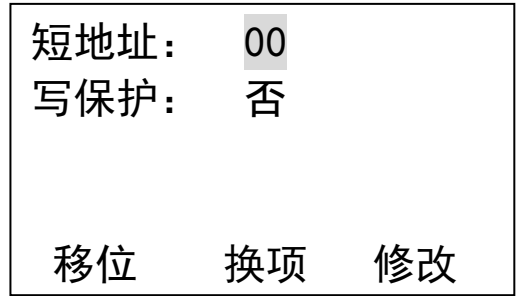

设置界面 11: HART 通讯相关设置,设置短地址和写保护模式。短地址范围为 0-15,0 为主从通讯模式,设置为非零则固定输出 4mA 电流。

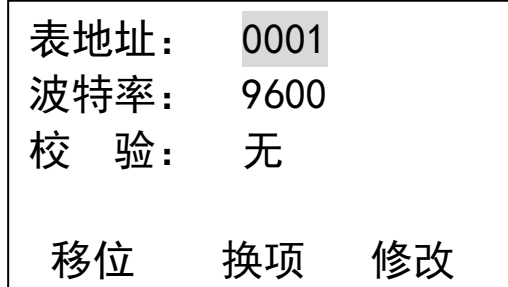

设置界面 12: 485 通讯相关设置,设置 485 通讯时的表地址。表地址设置范围 0-255;波特率为 9600、4800、2400 和 1200 可选;校验为无、 奇和偶校验可选。

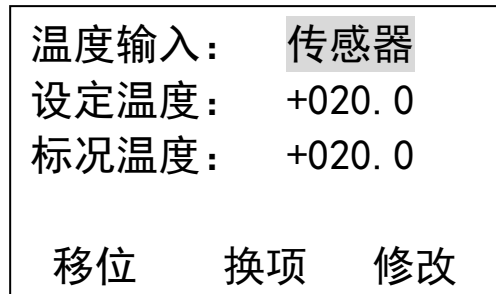

设置界面 13: 温度信号的采集方式和设定温度设置。温度输入的有效范围为一 999.9-999.9。设定温度单位: ℃。如果温度信号的采集方式设 置为:设定,仪表按照设定的温度进行补偿。 标况温度,测量气体时运算数据。 温度参数设置,温度输入有传感器和设定两个选项,设定时在进 行流量计算时,不调用传感器采集温度。设定温度即当传感器采 集温度过大或失效时,仪表调用此温度进行流量计算。标况温度 将工况的体积流量作换算时的温度,如无特殊情况一般设置20℃。

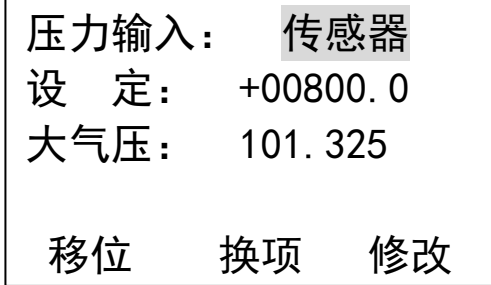

设置界面 14: 压力输入:压力输入方式选择, 有设置和传感器可供选择。如果压 力信号的采集方式设置为:设定,仪表按照设定的压力进行补偿。 设定:压力设置值, 为仪表运行参数的绝压值, 单位: KPa,。 大气压:当地大气压值,设置当地平均大气压,用于流量计算的参 数,单位:KPa。

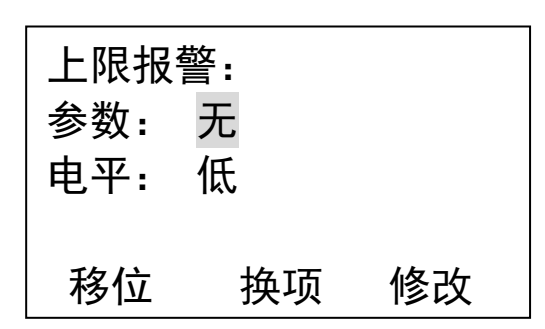

设置界面 15:上限报警设置,设置上限报警的变量通设置报警输出的电平(HART 板暂不支持此项功能)。

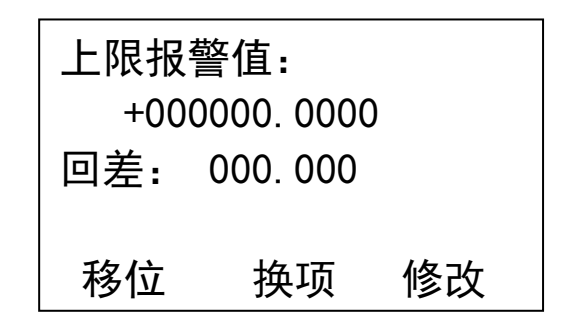

设置界面 16:上限报警值,设置上限报警值和回差值(HART 板暂不支持此项功 能)。回差值:为了防止当前报警变量在上限报警大字到临界控制 值时产生控制振荡,设置回差可将产生的振荡控制在充许范围内, 但同是降低了控制精度。根据现场情况和经验设置此值。

下限报警: 参数: 无 电平: 低 移位 换项 修改

设置界面 17: 下限报警, 设置上限报警参数 (HART 板暂不支持此项功能)。

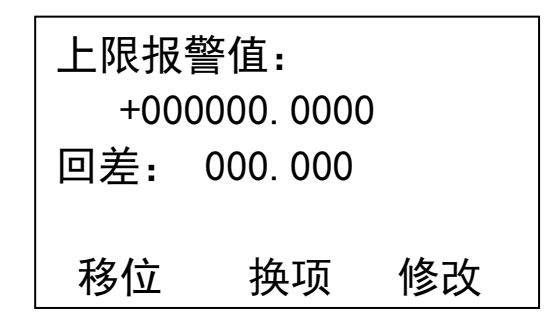

设置界面 18: 下限报警值, 设置报警值, 参照上限报警值 (HART 板暂不支持此

9

项功能)。

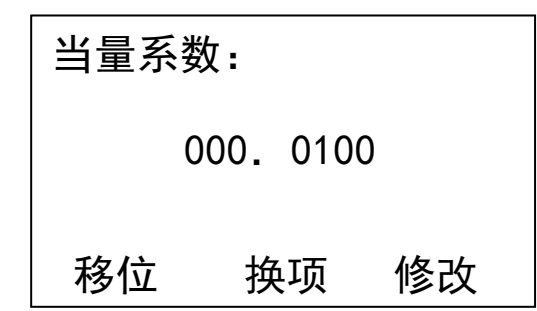

设置界面 19: 当量系数,当量指与特定或俗成的数值相当的量,将标况流量换 算成当量脉冲输出。单位为 m3/P。 m3:立方米 P:脉冲

#### 2.7 校准

校准选项设置仪表修正所需的一些参数,此参数为工程师级参数,为了防止 人为误操作,进入此选项需要检查密码。输入正确密码后,即进入校准选项选择 界面。共有温度通道、压力通道、电流输出和流量系数四个选项。

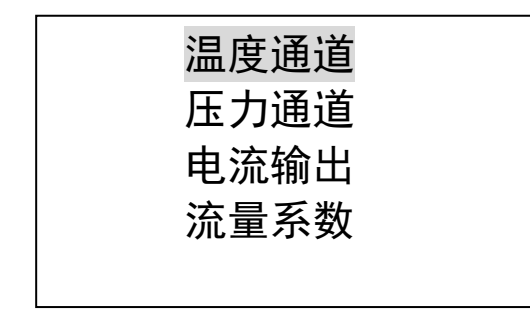

校准通道选择: 在此界面通过移位键选择要设置的通道。

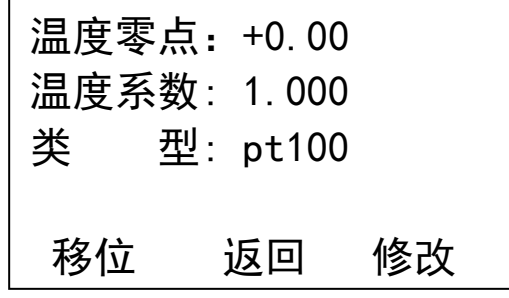

温度通道:通过输入修正参数和传感器类型,对传感器采集温度进行修正,如 果是设置温度,则不用设置此项。温度零点:传感器采集过来的温 度加上此温度为流量运算的温度。温度系数,对温度进行倍数修正 的参数,如果不进行修正,则此处设置为 1。类型为温度传感器类 型, 现可选择 Pt100 和 pt1000。

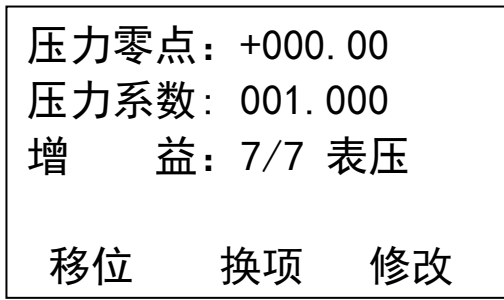

10

压力通道: 通过输入压力修正参数, 对传感器采集压力进行修正, 如果是设置 压力, 则不用设置此项。

> 压力零点:当前传感器采集压力加上此值为当前仪表运算压力。 压力系数:对当前采集压力进行陪数补偿的修正。如果不进行修正 则此值设置为 1。

增益:采集压力传感器信号时对信号的放大倍数。表压/绝压为传 感器类型设置,绝压表示仪表连接为绝压传感器,表压表示仪表连接 为表压传感器。

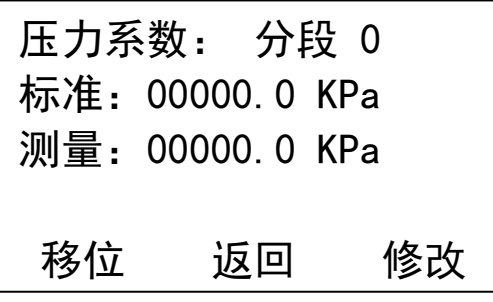

压力通道二次修正:可对压力进行二次修正,分为五段。适用于对压力精度要 求较高的场合。标准为标准压力值,测量为仪表测量值。

电流零点:+0.0000 电流系数:1.0000 移位 返回 修改

电流输出: 通过输入修正参数, 调节电流的输出零点, 注: 修改此参数将关闭 电流输出,如果和仪表相关联的系统正在使用电流输出运行,请不 要设置。

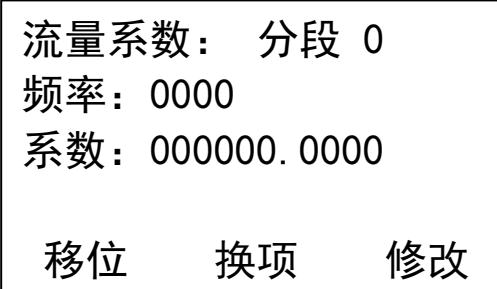

#### 流量系数:

流量系数 分段: 流量系数分段设置, 段数为 0-9。 频率: 分段频率,输入范围为 0-9999。 系数: 对应分段频率的流量系数。

通过流量标定装置标定后,按照从小到大的顺序(0 段最小)将分段频率 和分段系数依次输入。注意:如果 10 段没有全部使用,在最后标定段的下 一段中,频率设定为 5000,系数和最后标定段的系数相同。

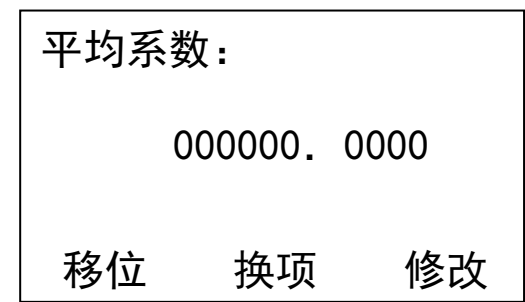

设置界面 2:流量平均系数进行设置,平均系数。用于非线性修正。分段系数向 该系数回归,可大大降低仪表的非线性误差,提高仪表的精度等级。

#### 2.8 密码

 通过此选项可分别修改清零、设置、校准的密码(清零、校准和设置密码的 更改操作一致,这里只介绍设置密码的更改),进入修改密码选择界面,选择要 修改的项, 进入后输入旧密码, 然后在新密码项输入要修改的密码, 按 F2 确认 键,如果旧密码输入正确则提示修改成功,在下方提示修改成功后自动跳到主界 面 1,否则显示修改失败同时跳转到主界面 1。

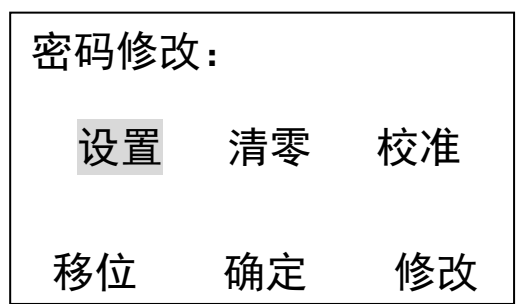

密码修改选择界面: 通过移位键选择相应模块的密码设置。

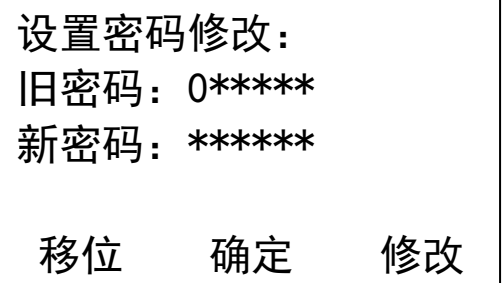

密码修改界面:密码修改界面,通过移位键和修改键输入正确的旧密码同时输入 需要修改的密码,按确定键即可,如修改成功,提示密码修改成 功。

# 2.9 显示单位

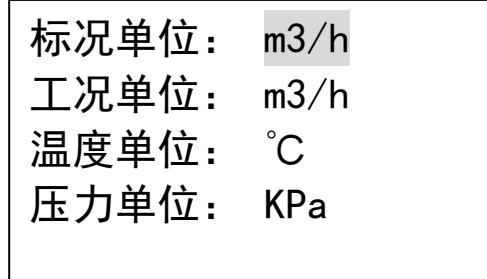

标况单位: 瞬时或标况单位选择。

工况单位:工况流量单位选择。

温度单位: 温度单位选择。

压力单位: 压力单位选择。

显示单位选项可更改仪表运行时显示的单位,进入显示单位界面,标况流量 如果选择为液体质量有 t/h、t/min 、kg/h 和 kg/min 四个选项选择,如果为液 体体积有m3/h、m3/min 、L/h 和L/min四个选项选择;工况流量有m3/h、m3/min 、 L/h 和 L/min 四个选项选择,

选择相应的单位,按确认键后,主界面将以设置显示单位进行数值显示。

# 三 、接线:

### 3.1 传感器接线端子说明:

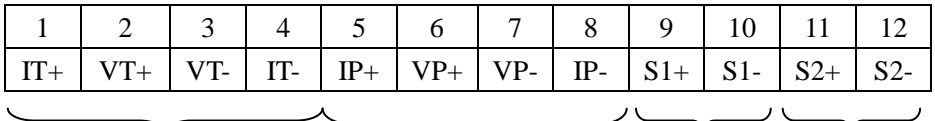

 Pt100/Pt1000 通道 1 通道 2 温度传感器 压力传感器 流量传感器

# 温度传感器(Pt100):

- 1: Pt100(1)
- 2: Pt100(1)
- 3: Pt100(2)
- 4: Pt100(2)

#### 压力传感器:

- 5:IP+,压力传感器信号+
- 5:VP+,压力传感器电源+
- 7:VP-,压力传感器电源-
- 8:IP-,压力传感器信号-

# 涡轮传感器或双通道传感器接法:

通道 1: 09:信号+ 10:信号-通道 2: 11:信号+ 12:信号-涡轮传感器或单通道传感器接法: 通道 1: 09:信号+ 10:信号-或通道 2: 11:信号+ 12:信号-

# 3.2 输出接线端子说明及接线方法:

a. 三线制电流接法:

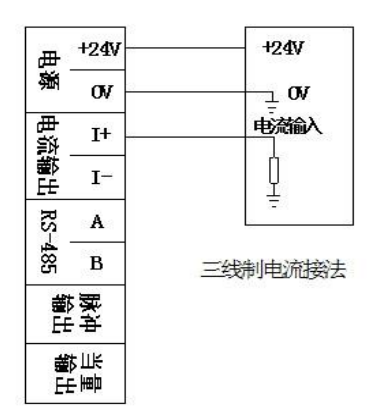

b. 二线制电流接法:

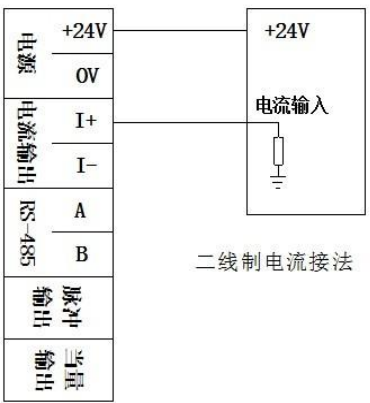

c.三线制脉冲接法:

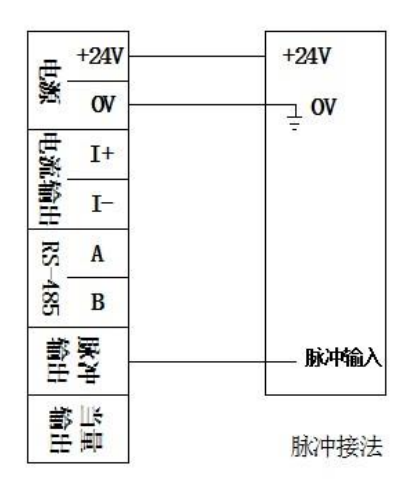

c.三线制当量接法:

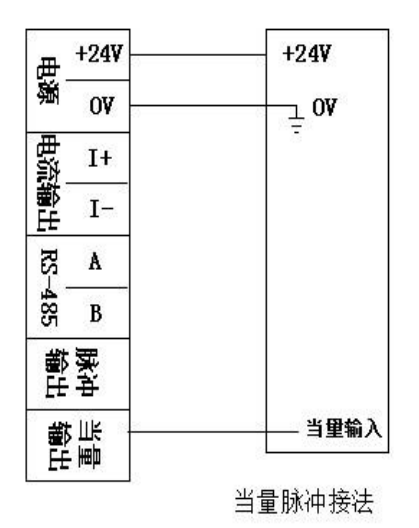

c.HART 通讯接法(HART 协议只在二线制下使用):

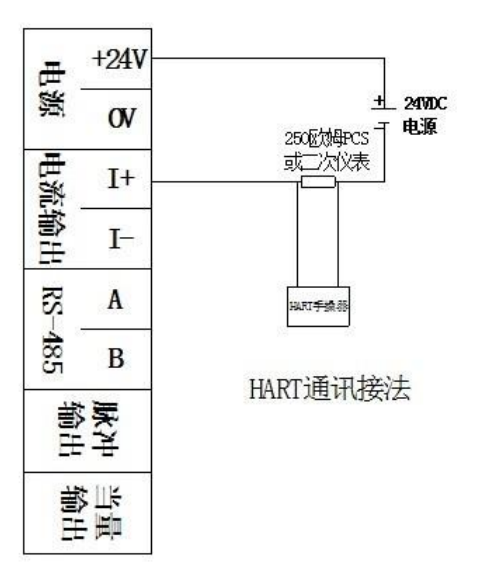

# 三 、故障及排除方法:

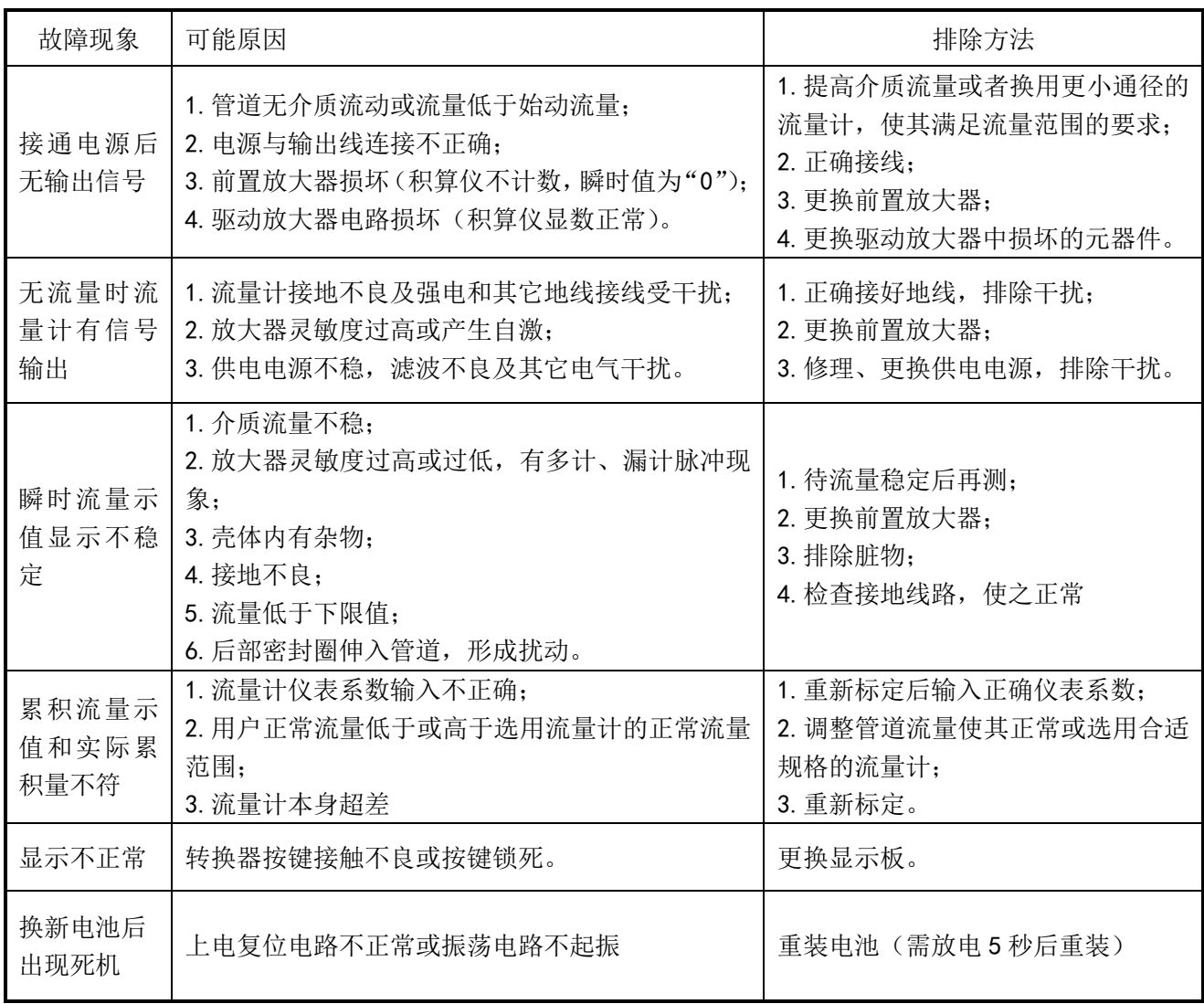